## Είσοδος στο portal Office 365

Μεταβείτε στην ιστοσελίδα https://login. [microsoftonline.com](https://login.microsoftonline.com/) και χρησιμοποιώντας το όνομα χρήστη και τον κωδικό που σας δόθηκε από τη διεύθυνση του σχολείου σας, συνδεθείτε με τις υπηρεσίες, αφού αλλάξετε τον κωδικό πρόσβασής σας.

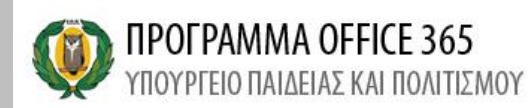

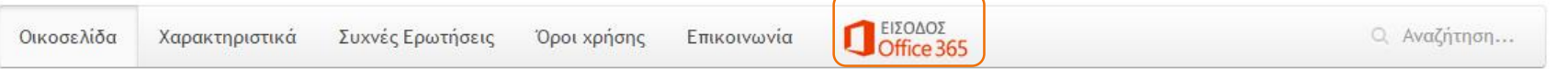

 $\bullet$ 

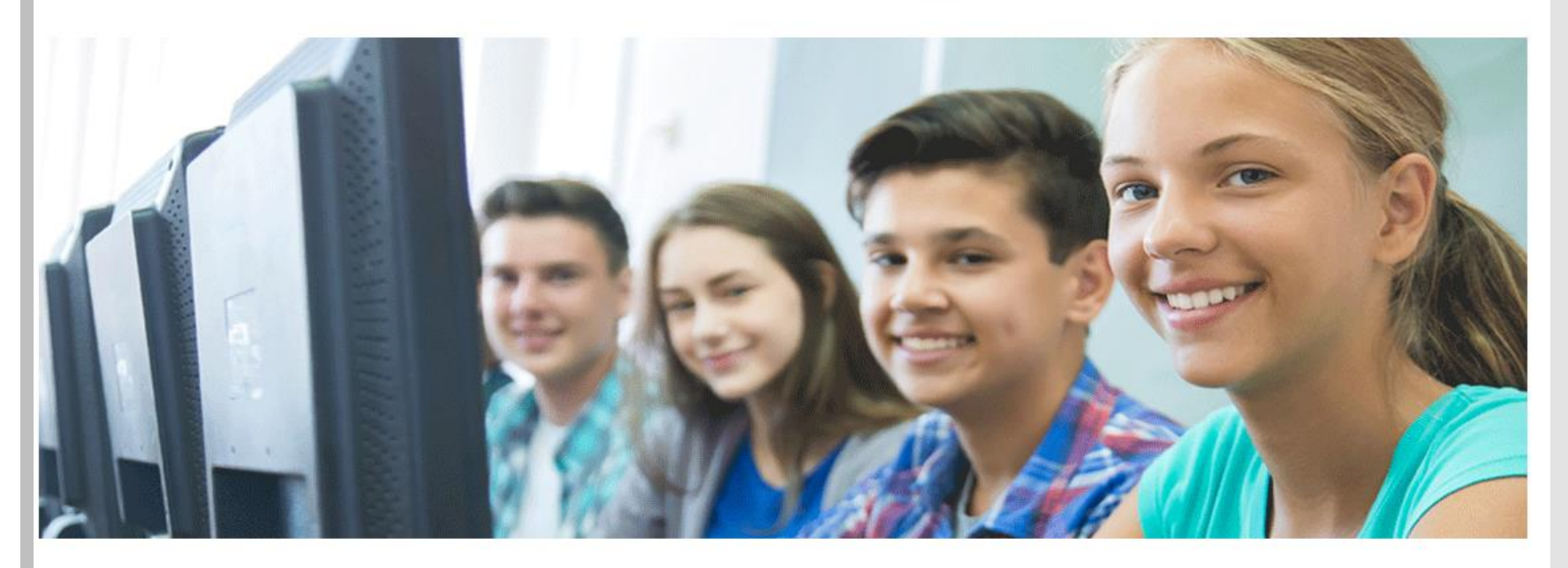

Σας καλωσορίζουμε στην ιστοσελίδα του ΥΠΠ, στην οποία θα Βρείτε πληροφορίες για τις δωρεάν άδειες χρήσης λογισμικών σε μαθητές και εκπαιδευτικούς μέσω της υπηρεσίας "Office 365" της Microsoft.

Νέες προοπτικές στην αξιοποίηση των ηλεκτρονικών τεχνολογιών προς όφελος μαθητών και εκπαιδευτικών, ανοίγει το Υπουργείο Παιδείας και Πολιτισμού με την ανανέωση της συμφωνίας Enrollment for Education Solutions (EES), η οποία εξασφαλίζει την προμήθεια αδειών χρήσης λογισμικών Microsoft για όλους τους ηλεκτρονικούς υπολογιστές της Δημόσιας Εκπαίδευσης.

Αλλάξετε τον κωδικό και φυλάξετε τον νέο κωδικό!!!

# Office 365

## Update your password

You need to update your password because this is the first time you are signing in, or because your password has expired.

username@st.schools.ac.cy

New password

Confirm password

Update password and sign in

Είσοδος στο<br>portal Office<br>365

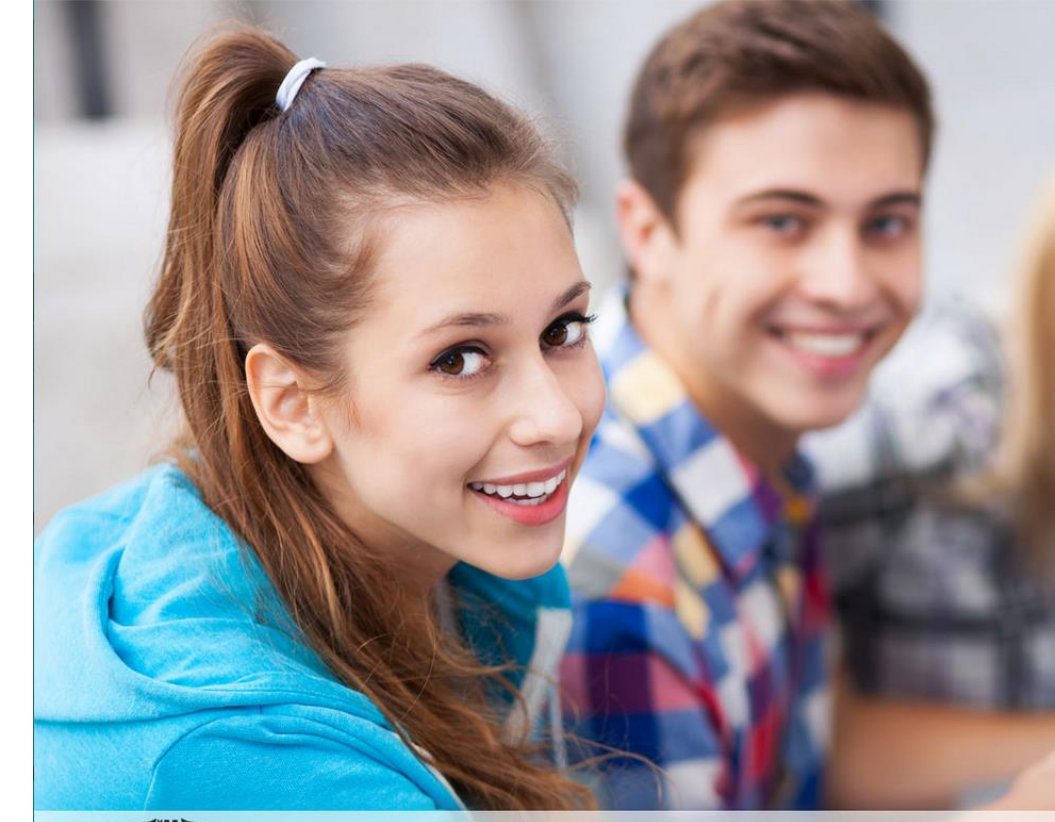

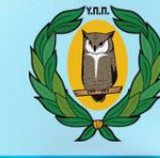

**ΠΡΟΓΡΑΜΜΑ ΟΓΓΙΣΕ 365**<br>ΥΠΟΥΡΓΕΙΟ ΠΑΙΔΕΙΑΣ ΚΑΙ ΠΟΛΙΤΙΣΜΟΥ

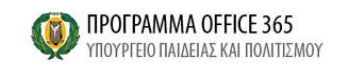

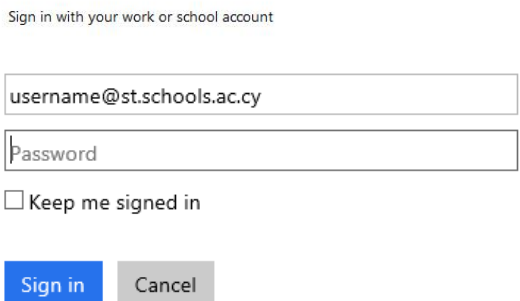

http://office365.schools.ac.cy/index.php/oroi-chrisis/oroi-chrisis-ekpaideftikoi http://office365.schools.ac.cy/index.php/oroi-chrisis/oroi-chrisis-mathites

Microsoft

Terms of use Privacy & Cookies

© 2016 Microsoft

 $\Box$ 

Εγκατάσταση του πακέτου εφαρμογών γραφείου Office 365

### Make the most of Office  $\frac{1}{2}$ Hello **Bonjour** â Word Excel  $\overline{\mathbf{x}}$ Break language barriers with Translator Create data analysis charts Open  $\rightarrow$ Open  $\rightarrow$ All of your apps Install Office  $\vee$ Office 365 apps **Bookings** J Includes Outlook, OneDrive for Business, Online appointment scheduling for your small business. Your customers schedule appointments through Bookings and at Word, Excel, PowerPoint, and more. confirmations, reminders, updates, and cancellation notices. Other install options Install a different language, the 64-bit version,  $\rightarrow$ 扁 Calendar or other apps available with your subscription. Schedule and share meeting and event times, and automatically get reminders.

#### **Class Notebook**  $N<sup>o</sup>$

Organize your lesson plans and course content in your own digital notebook. Create a workspace where you can give each student personalized feedback.

Office 365 apps Includes Outlook, OneDrive for Business, Word, Excel, PowerPoint, and more.

Εγκατάσταση του πακέτου εφαρμογών γραφείου Office 365

> Other install options Install a different language, the 64-bit version, or other apps available with your subscription.

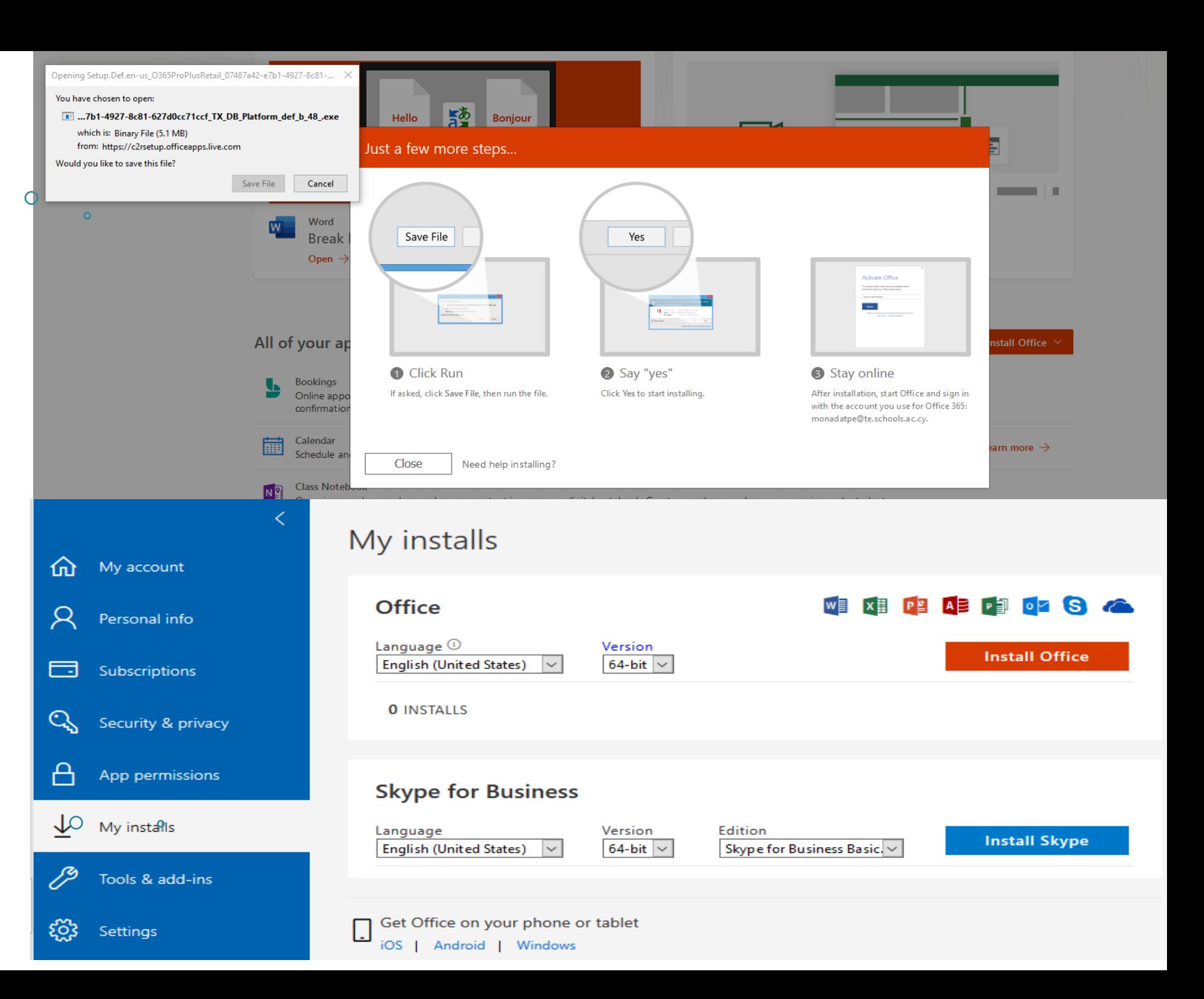

# Συχνές<br>Ερωτήσεις

## Συχνές Ερωτήσεις

Πώς μπορώ να υποβάλω αίτηση για δημιουργία/διαγραφή λογαριασμού στο Office 365;

▶ Εκπαιδευτικοί

**▶ Μαθητές** 

Πού μπορώ να πραγματοποιήσω είσοδο στο Office 365;

Τι γίνεται αν ο κωδικός πρόσβασης μου δεν λειτουργεί και πρέπει να τον επαναφέρω;

Πώς μπορώ να κάνω εγκατάσταση του Office 365 στον υπολογιστή μου;

Τι είναι το OneDrive for Business και πώς μπορώ να το χρησιμοποιήσω;

# Επικοινωνία με Μονάδα **TTTE**

### Μονάδα ΤΠΕ Υπουργείου Παιδείας και Πολιτισμού

### Επαφή

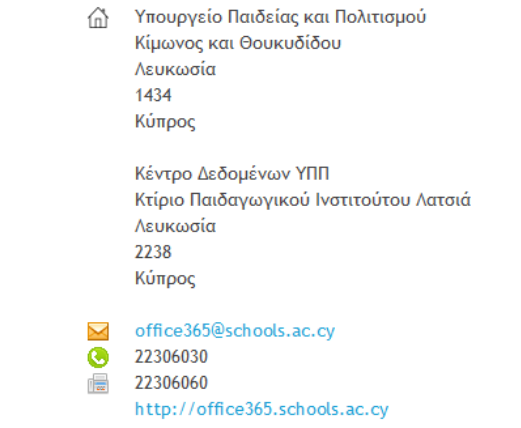

Φόρμα Επαφής

Αποστολή μηνύματος. Όλα τα πεδία με \* είναι υποχρεωτικά.

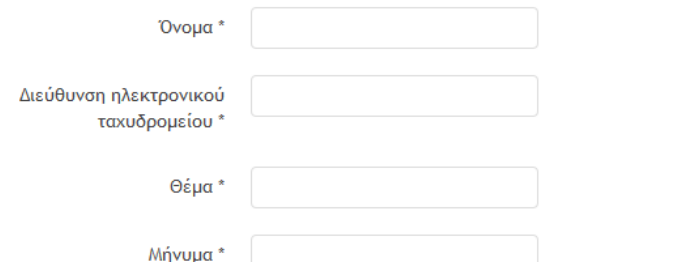